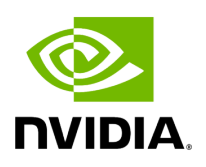

**Fabric Validation Tab** 

The Fabric Validation tab displays the fabric validation tests and gives the ability to run the test and receive/view the summary as a job output. Summary of the job contains all errors and warnings that were found during the test execution.

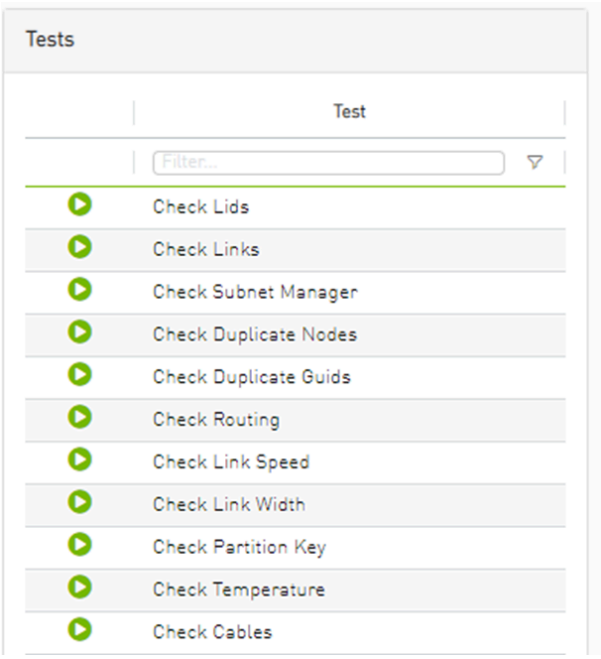

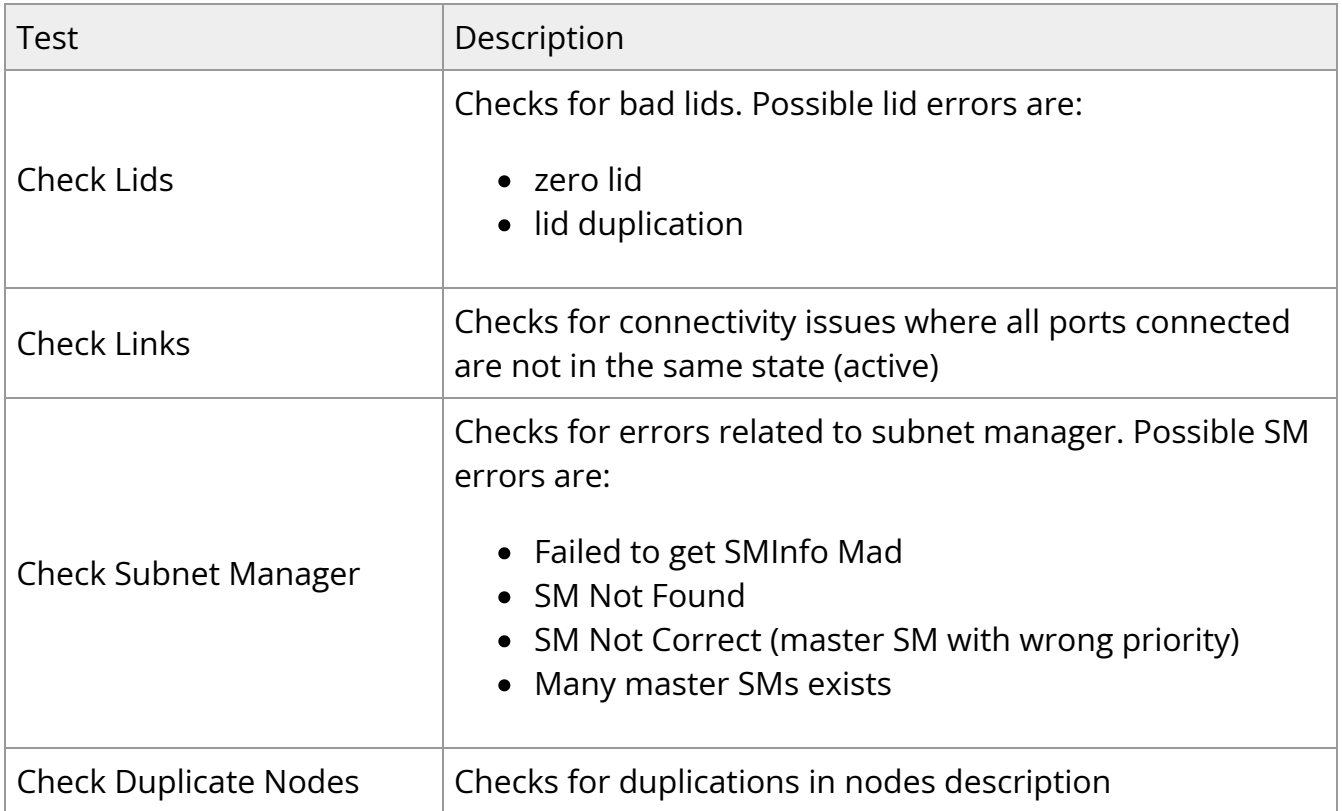

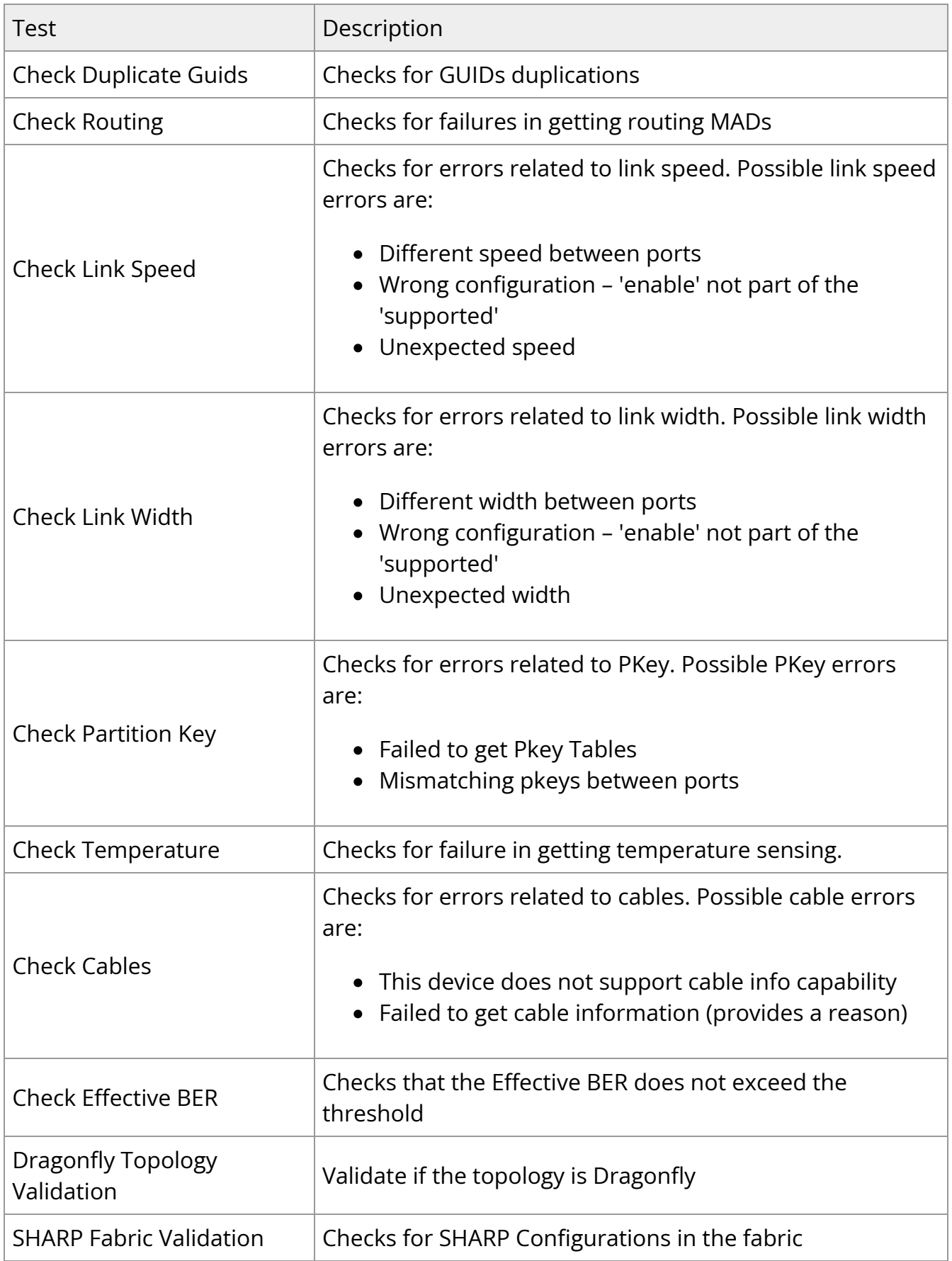

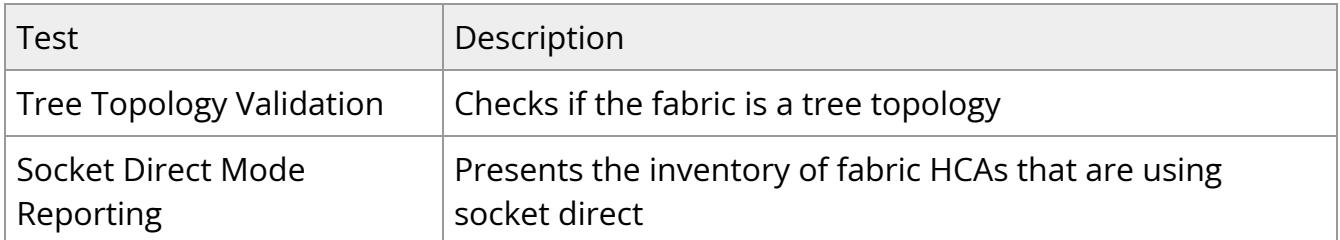

To run a specific test, click the play button. The job will be displayed once completed.

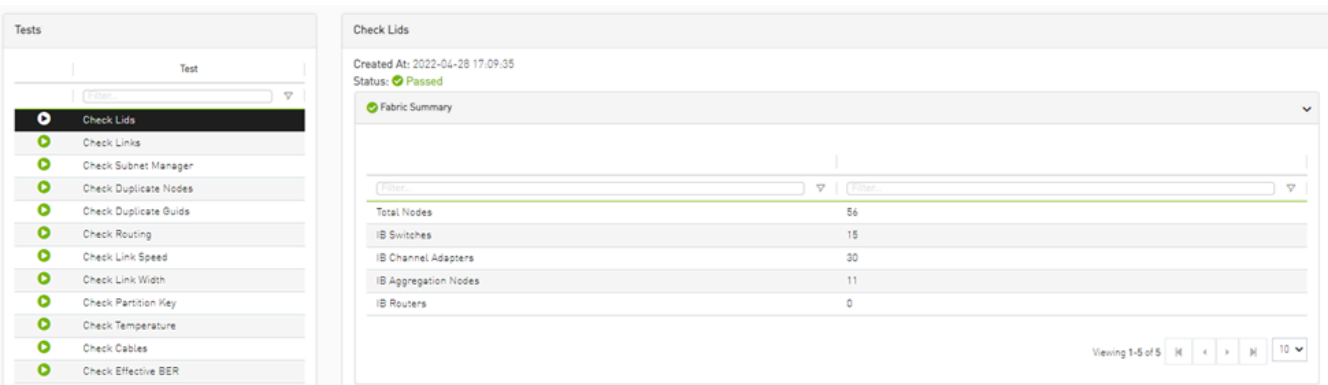

## **Note**

The job will also be displayed in the Jobs window.

Some validation tests contain data related to devices or ports like device GUID and port GUID.

Depending on that information a context menu for each related device/port can be shown.

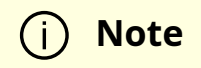

## I f the data i s related to a port the context menu will contain both port and device options .

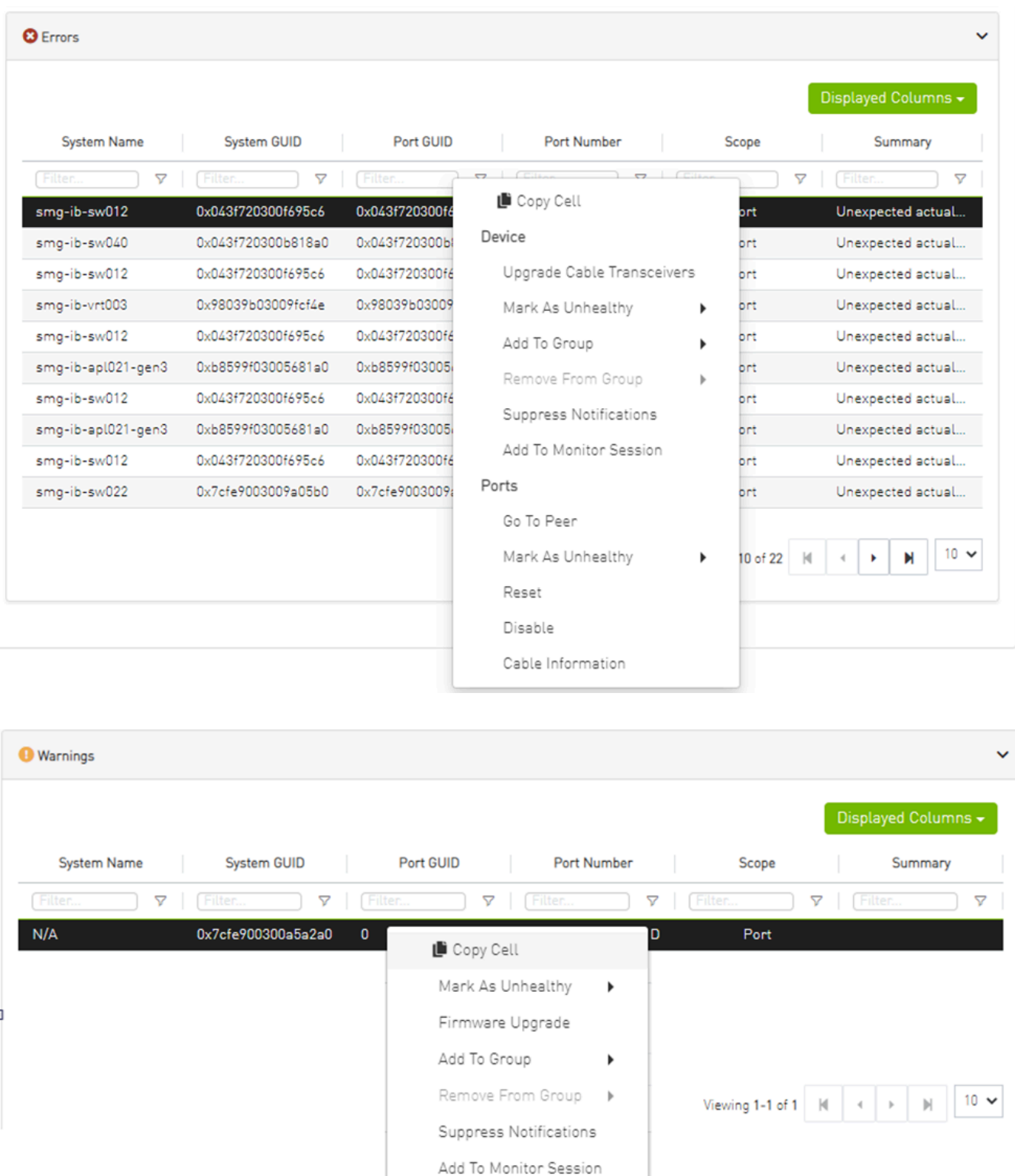

Copyright 2024. PDF Generated on 06/06/2024